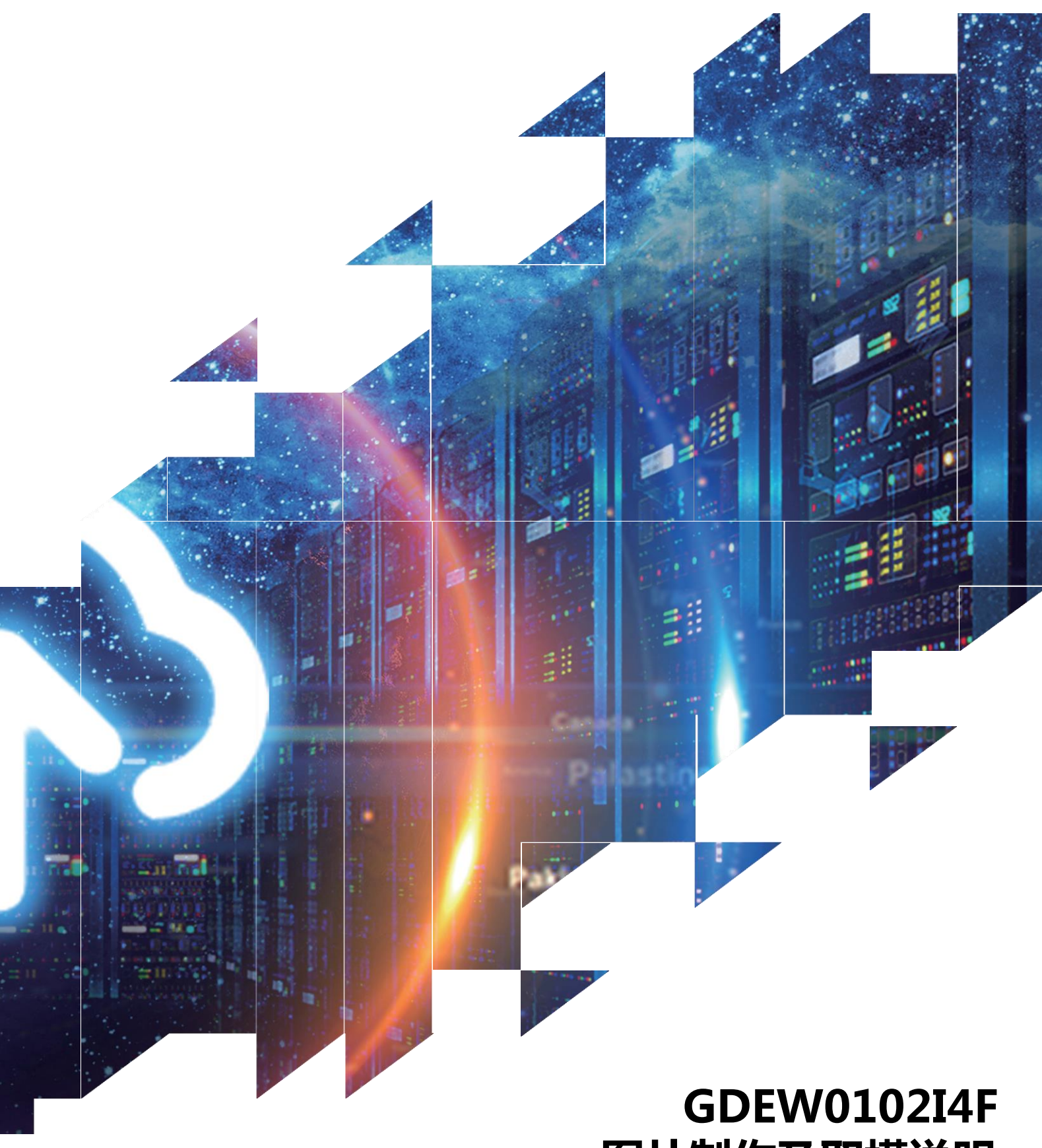

# **GDEW0102I4F 图片制作及取模说明**

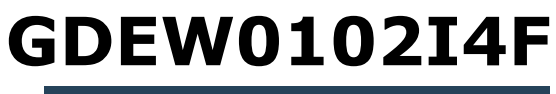

Dalian Good Display Co., Ltd.

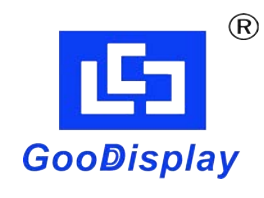

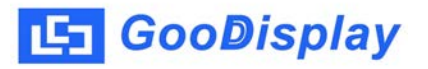

## **GDEW0102I4F 图片制作及取模说明**

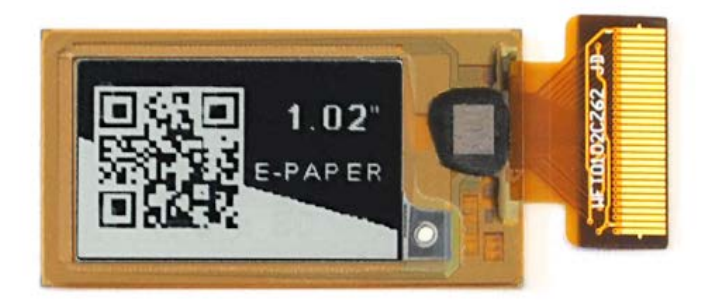

#### **图一**

以实现图一效果为例,简要介绍图片制作和取模。

#### **一、 图片制作**

因为该款屏不支持灰度,所以在制作图片的时候,需要做成 128\*80 分辨率的纯黑白图片,保存成.bmp 位图文件。 佳 显 电 子

### **二、 取模**

取模可以采用 image2lcd 软件,压缩包里面有。取模参数设置 界面见图二:

1、 打开 image2lcd, 调入需要取模的图片;

### 15 GooDisplay

2、 输出数据类型: 选择 "C 语言数组 ( \*.c ) ";

- 3、 扫描方式:选择"垂直扫描";
- 4、 输出灰度: 选择"单色";

5、 最大宽度和高度:选择"128"、"80",选择后需要点击 后面的箭头确认;

6、第三项打钩;

7、 正显(白底黑字),则"颜色反转"打钩;负显(黑底白字) 则不需要 打钩。 佳 显 电 子

8、 点击"保存", 把转换后的数组存到扩展名为".C"文件;

9、 最后把文件".C"中的数组替换掉程序中对应的数组。

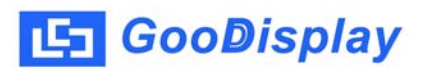

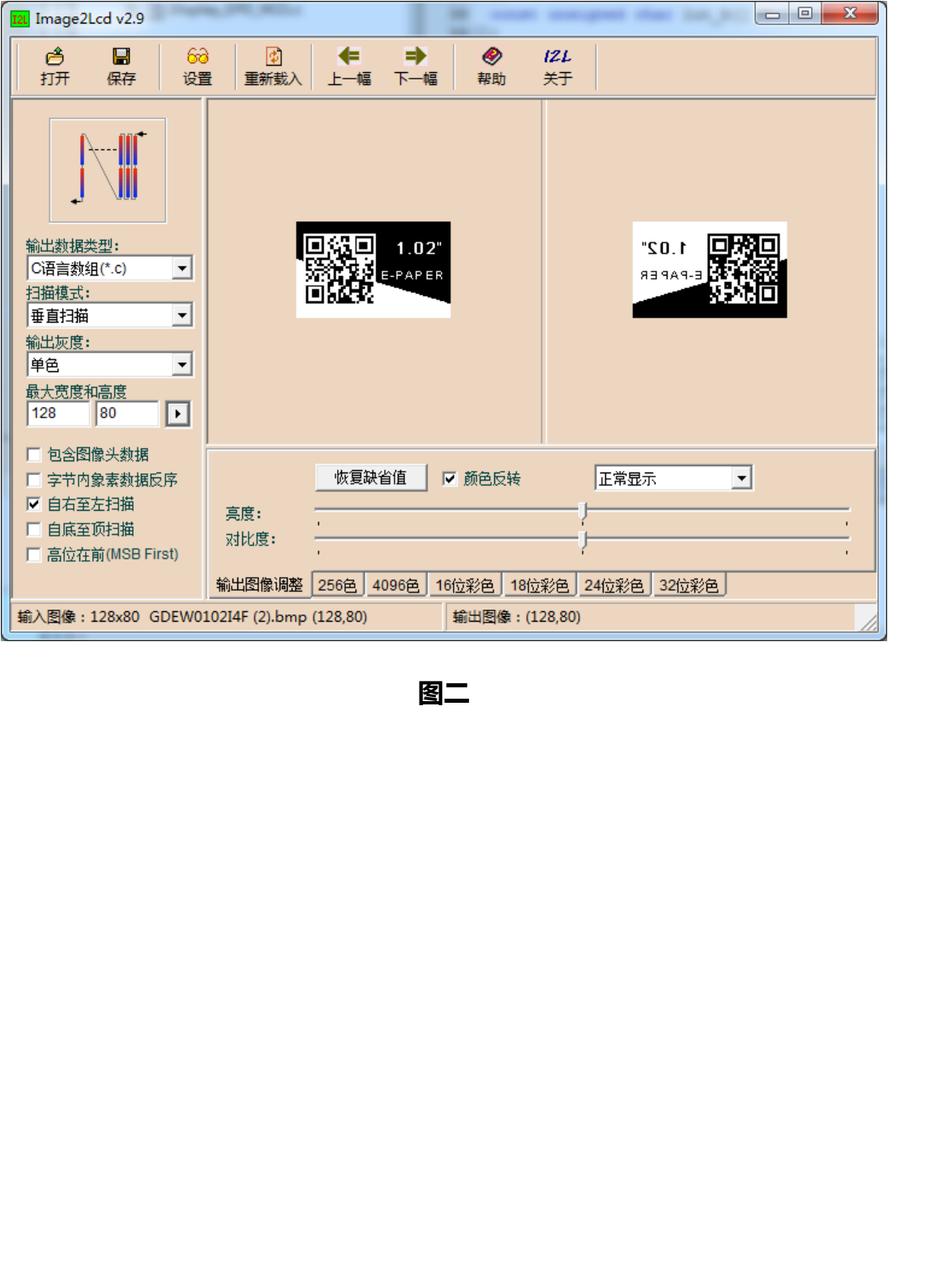

**图二**